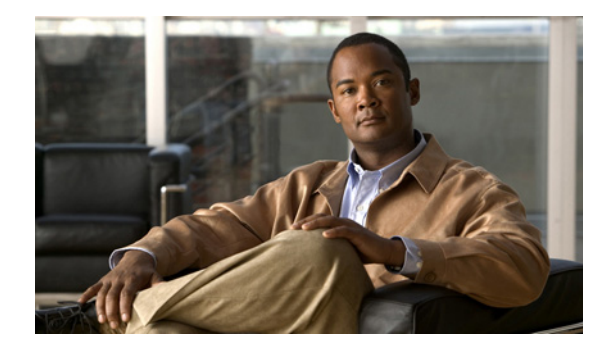

# **AToM Static Pseudowire Provisioning**

**First Published: February 19, 2007 Last Updated: February 19, 2007**

The AToM Static Pseudowire Provisioning feature allows provisioning an Any Transport over Multiprotocol (AToM) label switching static pseudowire without the use of a directed control connection. In environments that do not or cannot use directed control protocols, this feature provides a means for provisioning the pseudowire parameters statically at the Cisco IOS command-line interface (CLI).

### **Finding Feature Information in This Module**

Your Cisco IOS software release may not support all of the features documented in this module. To reach links to specific feature documentation in this module and to see a list of the releases in which each feature is supported, use the ["Feature Information for AToM Static Pseudowire Provisioning" section on page 25.](#page-24-0)

### **Finding Support Information for Platforms and Cisco IOS and Catalyst OS Software Images**

Use Cisco Feature Navigator to find information about platform support and Cisco IOS and Catalyst OS software image support. To access Cisco Feature Navigator, go to [http://www.cisco.com/go/cfn.](http://www.cisco.com/go/cfn) An account on Cisco.com is not required.

## **Contents**

- **•** [Restrictions for AToM Static Pseudowire Provisioning, page 2](#page-1-0)
- **•** [Information About AToM Static Pseudowire Provisioning, page 2](#page-1-1)
- **•** [How to Provision an AToM Static Pseudowire, page 3](#page-2-0)
- **•** [Configuration Examples for AToM Static Pseudowire Provisioning, page 6](#page-5-0)
- **•** [Additional References, page 7](#page-6-0)
- **•** [Command Reference, page 8](#page-7-0)
- **•** [Feature Information for AToM Static Pseudowire Provisioning, page 25](#page-24-0)

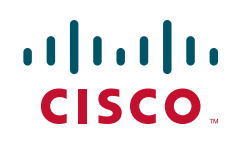

Ι

## <span id="page-1-0"></span>**Restrictions for AToM Static Pseudowire Provisioning**

The following parameters are exchanged using directed control protocol messages on pseudowires, but cannot be changed using the AToM Static Pseudowire feature introduced in Cisco IOS software Release 12.33(SRB). Instead, the software has preconfigured defaults.

- **•** The maximum number of concatenated ATM cells is set to 1, which means no cell packing is available.
- **•** The Virtual Circuit Connectivity Verification (VCCV) options used for fault detection, isolation, and verification at both ends of the connection are set as follows:
	- **–** Control channel type 1 sets the control word.
	- **–** Control channel type 2 sets the Multiprotocol Label Switching (MPLS) router alert label.
	- **–** Connectivity verification type 2 sets the label switched path (LSP) **ping** command.

Auto-sensing of the virtual circuit type for Ethernet over MPLS is not supported.

Additionally, the following functionality is not supported for static pseudowires:

- **•** Sequence number resynchronization—configured by the sequencing function in the Cisco IOS **pseudowire-class** command—is not supported because the sequence number resynchronization is done when the LDP software sends an LDP Label Release or Withdraw message followed by a Label Request or Mapping message, and static pseudowires do not use LDP.
- **•** Tunnel stitching, because it requires an extension of the Cisco IOS **neighbor** command to start the mode that allows configuring static pseudowire parameters such as remote and local labels, which is not supported in Cisco IOS software Release 12.33(SRB). Note that a tunnel switch point can be configured using a different static label command. The tunnel switch point will not process control words, but label swapping will occur.
- **•** Pseudowire redundancy, because it requires using a directed control protocol between the peer provider edge routers.

## <span id="page-1-1"></span>**Information About AToM Static Pseudowire Provisioning**

To provision an AToM static pseudowire, you should understand the following concepts:

- **•** [Pseudowire Provisioning, page 2](#page-1-2)
- **•** [Benefits of Statically Provisioned Pseudowires, page 3](#page-2-1)

### <span id="page-1-2"></span>**Pseudowire Provisioning**

In software prior to Cisco IOS software Release 12.33(SRB), pseudowires were dynamically provisioned using Label Distribution Protocol (LDP), or another directed control protocol such as Resource Reservation Protocol over traffic-engineered tunnels (RSVP-TE), to exchange the various parameters required for these connections. In environments that do not or cannot use directed control protocols, a means for provisioning the pseudowire parameters statically at the Cisco IOS CLI is provided by the AToM Static Pseudowire feature.

The AToM Static Pseudowire feature is platform-independent, but has been tested on only the Cisco 7600 series routers for Cisco IOS software Release 12.33(SRB).

### <span id="page-2-1"></span>**Benefits of Statically Provisioned Pseudowires**

Cisco IOS software release 12.33(SRB) allows provisioning an AToM label switching static pseudowire without the use of a directed control connection. This feature also includes static provisioning of the tunnel label and the pseudowire label.

## <span id="page-2-0"></span>**How to Provision an AToM Static Pseudowire**

This section contains the following procedures:

- **•** [Provisioning an AToM Static Pseudowire, page 3](#page-2-2)
- **•** [Verifying the AToM Static Pseudowire Configuration, page 4](#page-3-0)

## <span id="page-2-2"></span>**Provisioning an AToM Static Pseudowire**

In this configuration task, you use options in the **xconnect** Ethernet interface configuration command to specify a static connection, and **mpls** commands in xconnect mode to statically set the following pseudowire parameters:

- **•** Set the local and remote pseudowire labels
- **•** Enable or disable sending the MPLS control word

### **SUMMARY STEPS**

- **1. enable**
- **2. configure terminal**
- **3. interface** *Ethernet-type interface-number*
- **4. xconnect** *peer-ip-address vcid* **encapsulation mpls manual pw-class** *class-name*
- **5. mpls label** *local-pseudowire-label remote-pseudowire-label*
- **6.** [**no**] **mpls control-word**
- **7. exit**

### **DETAILED STEPS**

I

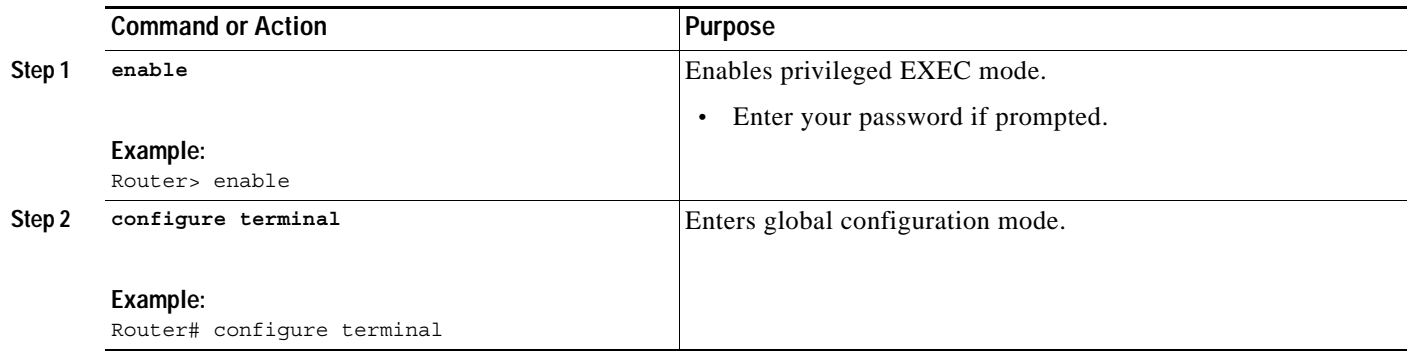

 $\mathbf I$ 

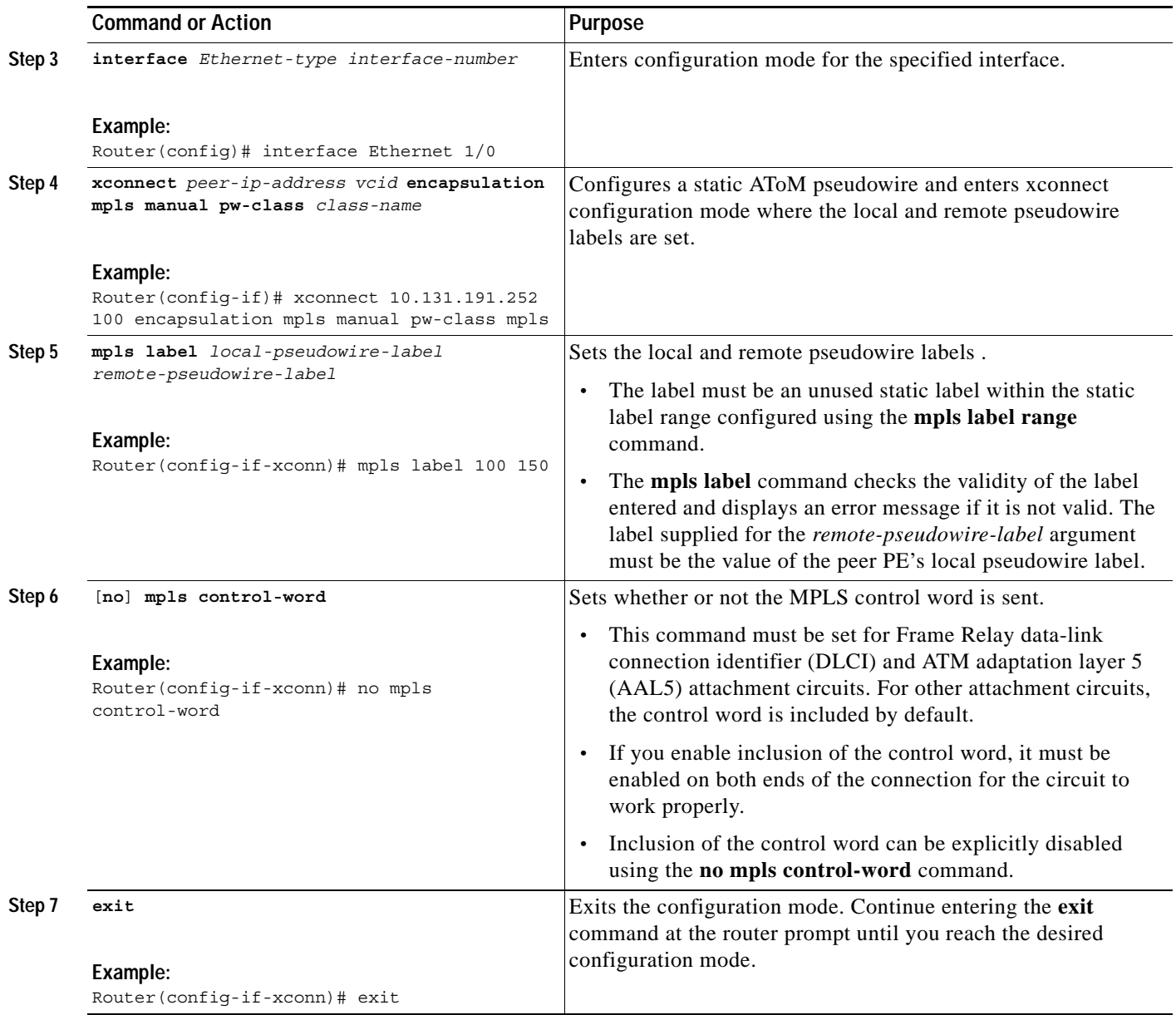

### <span id="page-3-0"></span>**Verifying the AToM Static Pseudowire Configuration**

To verify the AToM static pseudowire configuration, use the **show running-config** EXEC command. To verify that the AToM static pseudowire was provisioned correctly, use the **show mpls l2transport vc detail** and **ping mpls pseudowire** EXEC commands as described in the following steps.

### **SUMMARY STEPS**

- **1. show mpls l2transport vc detail**
- **2. ping mpls pseudowire** *ipv4-address* **vc-id** *vc-id*

#### **DETAILED STEPS**

#### **Step 1 show mpls l2transport vc detail**

For nonstatic pseudowire configurations, this command lists the type of protocol used to send the MPLS labels (such as LDP). For static pseudowire configuration, the value of the signaling protocol field should be Manual. Following is sample output:

Router# **show mpls l2transport vc detail**

```
Local interface: Et1/0 up, line protocol up, Ethernet up
  Destination address: 10.0.1.1, VC ID: 200, VC status: up
    Output interface: Et3/0, imposed label stack {17}
    Preferred path: not configured 
    Default path:
    Next hop: 10.0.0.2
   Create time: 00:27:27, last status change time: 00:27:24
   Signaling protocol: Manual
    MPLS VC labels: local 17, remote 17 
    Group ID: local 0, remote 0
    MTU: local 1500, remote 1500
   Sequencing: receive disabled, send disabled
   VC statistics:
    packet totals: receive 193, send 193
    byte totals: receive 19728, send 23554
    packet drops: receive 0, send 0
```
#### **Step 2 ping mpls pseudowire** *ipv4-address* **vc-id** *vc-id*

Because there is no directed control protocol exchange of parameters on a static pseudowire, both ends of the connection must be correctly configured. One way to detect mismatch of labels or control word options is to send an MPLS pseudowire LSP **ping** command as part of configuration task, and then reconfigure the connection if problems are detected. An exclamation point (!) is displayed when the **ping** command is successfully sent to its destination. An example of command use and output follows:

```
Router# ping mpls pseudowire 10.7.1.2 vc-id 1001
```

```
Sending 5, 100-byte MPLS Echos to 10.7.1.2,
       timeout is 2 seconds, send interval is 0 msec:
Codes: '!' - success, 'Q' - request not sent, '.' - timeout,
    'L' - labeled output interface, 'B' - unlabeled output interface,
    'D' - DS Map mismatch, 'F' - no FEC mapping, 'f' - FEC mismatch,
    'M' - malformed request, 'm' - unsupported tlvs, 'N' - no label entry,
    'P' - no rx intf label prot, 'p' - premature termination of LSP,
    'R' - transit router, 'I' - unknown upstream index,
    'X' - unknown return code, 'x' - return code 0
Type escape sequence to abort.
!!!!!
Success rate is 100 percent (5/5), round-trip min/avg/max = 1/2/4 ms
```
I

## <span id="page-5-0"></span>**Configuration Examples for AToM Static Pseudowire Provisioning**

This section contains the following example:

**•** [Provisioning an AToM Pseudowire: Example, page 6](#page-5-1)

### <span id="page-5-1"></span>**Provisioning an AToM Pseudowire: Example**

The following examples show the configuration commands for an AToM static pseudowire connection between two PEs, PE1 and PE2.

The **mpls label range static** command must be used to configure the static label range prior to provisioning the AToM static pseudowire.

```
Router# configure terminal
Router(config)# mpls label range 200 16000 static 16 199
% Label range changes will take effect at the next reload.
Router(config)#
```
The **mpls ip** command must also be configured on the core-facing interface of both PE1 and PE2 (which is also done for directed control protocol signaled pseudowires). Following is a configuration example:

```
Router(config)# interface Ethernet 0/0
Router(config-if)# description Backbone interface
Router(config-if)# ip address 10.0.0.1 255.255.255.0
Router(config-if)# mpls ip
Router(config-if)# end
```
Following is an example AToM static pseudowire configuration for PE 1:

```
Router(config)# interface Ethernet 1/0
Router(config-if)# no ip address
Router(config-if)# xconnect 10.131.191.251 100 encapsulation mpls manual pw-class mpls
Router(config-if-xconn)# mpls label 100 150
Router(config-if-xconn)# end
```
Following is an example AToM static pseudowire configuration for PE 2:

```
Router(config)# interface Ethernet 1/0
Router(config-if)# no ip address
Router(config-if)# xconnect 10.132.192.252 100 encapsulation mpls manual pw-class mpls
Router(config-if-xconn)# mpls label 150 100
Router(config-if-xconn)# end
```
This feature also allows tunnel labels to be statically configured using the **mpls static binding ipv4 vrf**  [command. This means that there is no need to use a directed control protocol to provision tunnels and](http://www.cisco.com/en/US/products/sw/iosswrel/ps1829/products_feature_guide09186a008010dd41.html#wp1020056)  [pseudowires. Refer to the](http://www.cisco.com/en/US/products/sw/iosswrel/ps1829/products_feature_guide09186a008010dd41.html#wp1020056) *MPLS Static Labels* feature module and the *Cisco IOS Multiprotocol Label Switching Command Reference* for information about static labels and the **mpls static binding ipv4 vrf**  command.

## <span id="page-6-0"></span>**Additional References**

The following sections provide references related to the AToM Static Pseudowire Provisioning feature.

## **Related Documents**

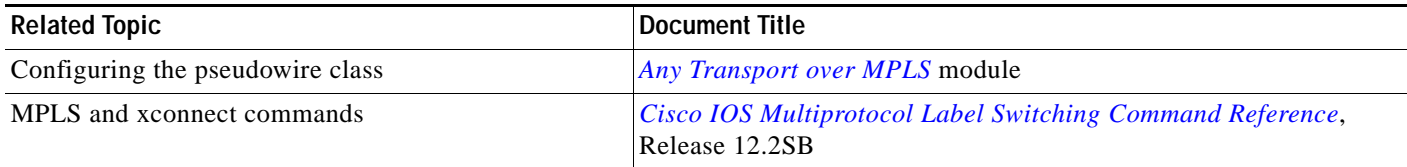

## **Standards**

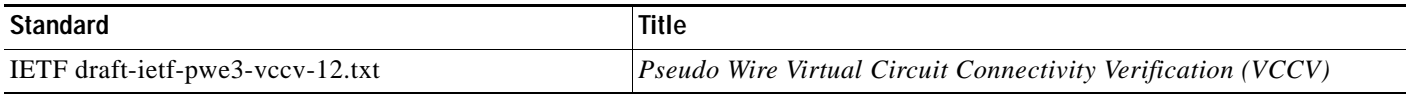

## **MIBs**

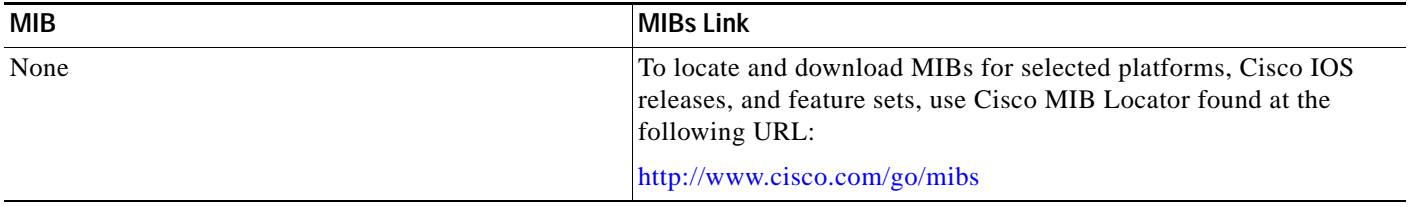

### **RFCs**

 $\overline{\phantom{a}}$ 

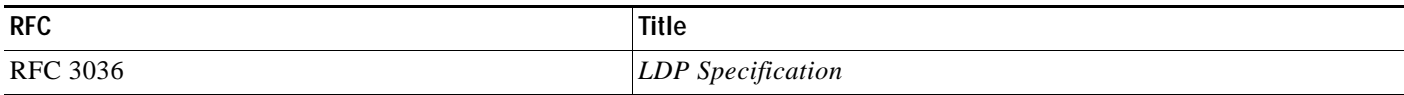

## **Technical Assistance**

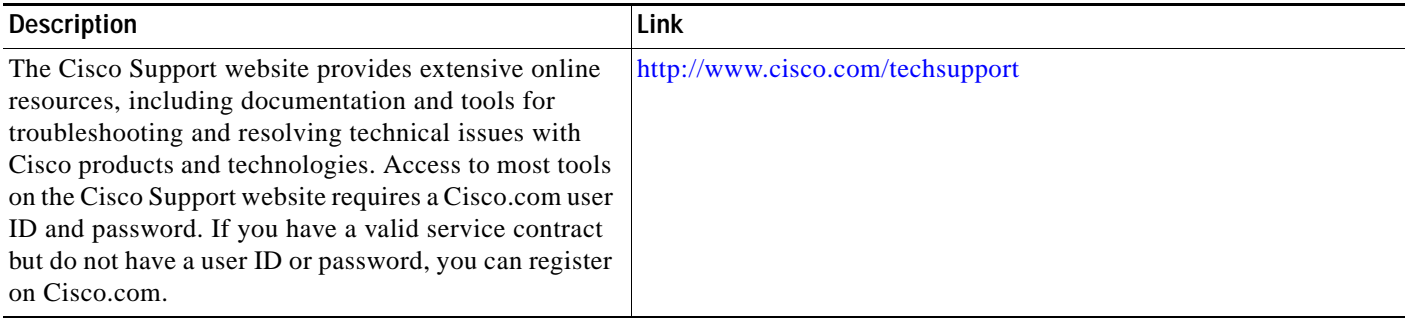

 $\mathsf I$ 

## <span id="page-7-0"></span>**Command Reference**

This section documents only the following new or modified commands.

- **• [mpls control-word](#page-8-0)**
- **• [mpls label](#page-10-0)**
- **• [show mpls l2transport vc](#page-12-0)**
- **• [xconnect](#page-20-0)**

## <span id="page-8-0"></span>**mpls control-word**

To enable the Multiprotocol Label Switching (MPLS) control word in an Any Transport over MPLS (AToM) static pseudowire connection, use the **mpls control-word** command in xconnect configuration mode. To disable the control word, use the **no** form of this command.

#### **mpls control-word**

**no mpls control-word**

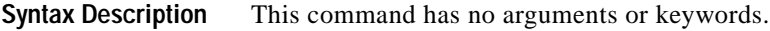

**Command Default** The control word is included in connections.

**Command Modes** Xconnect configuration

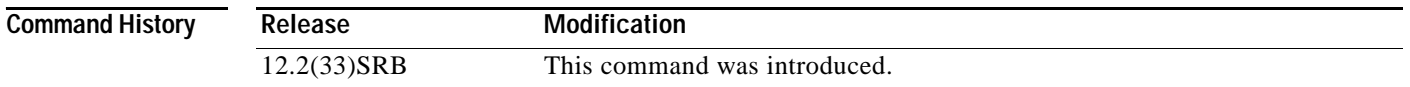

### **Usage Guidelines** This command is used when configuring AToM static pseudowires, and is mandatory when configuring Frame Relay data-link connection identifier (DLCI) and ATM adaptation layer 5 (AAL5) attachment circuits.

Because the control word is included by default, it may be necessary to explicitly disable this command in AToM static pseudowire configurations.

When the **mpls control-word** command is used in static pseudowire configurations, the command must be configured the same way on both ends of the connection to work correctly, or else the provider edge routers will not be able to exchange control messages to negotiate inclusion or exclusion of the control word.

**Examples** The following example shows the configuration for both sides of an AToM static pseudowire connection:

```
Router# configure terminal
Router(config)# interface Ethernet 1/0
Router(config-if)# xconnect 10.131.191.251 100 encapsulation mpls manual pw-class mpls
Router(config-if-xconn)# mpls label 100 150
Router(config-if-xconn)# no mpls control-word
Router(config-if-xconn)# exit
Router(config-if)# exit
```

```
Router# configure terminal
Router(config)# interface Ethernet 1/0
Router(config-if)# xconnect 10.132.192.252 100 encapsulation mpls manual pw-class mpls
Router(config-if-xconn)# mpls label 150 100
```
H

 $\mathsf I$ 

Router(config-if-xconn)# **no mpls control-word** Router(config-if-xconn)# **exit** Router(config-if)# **exit**

### **Related Commands C**

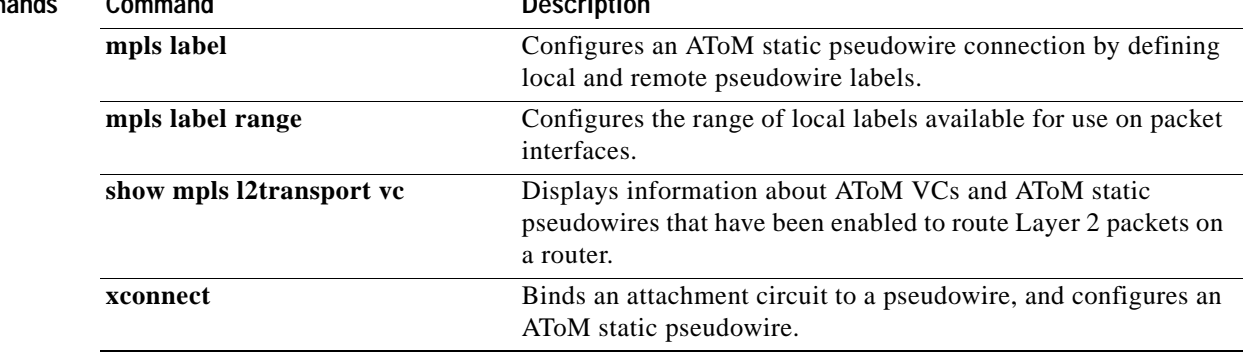

## <span id="page-10-0"></span>**mpls label**

 $\overline{\phantom{a}}$ 

To configure an Any Transport over MPLS (AToM) static pseudowire connection by defining local and remote circuit labels, use the **mpls label** command in xconnect configuration mode. To remove the local and remote pseudowire labels, use the **no** form of this command.

**mpls label** *local-pseudowire-label remote-pseudowire-label*

**no mpls label**

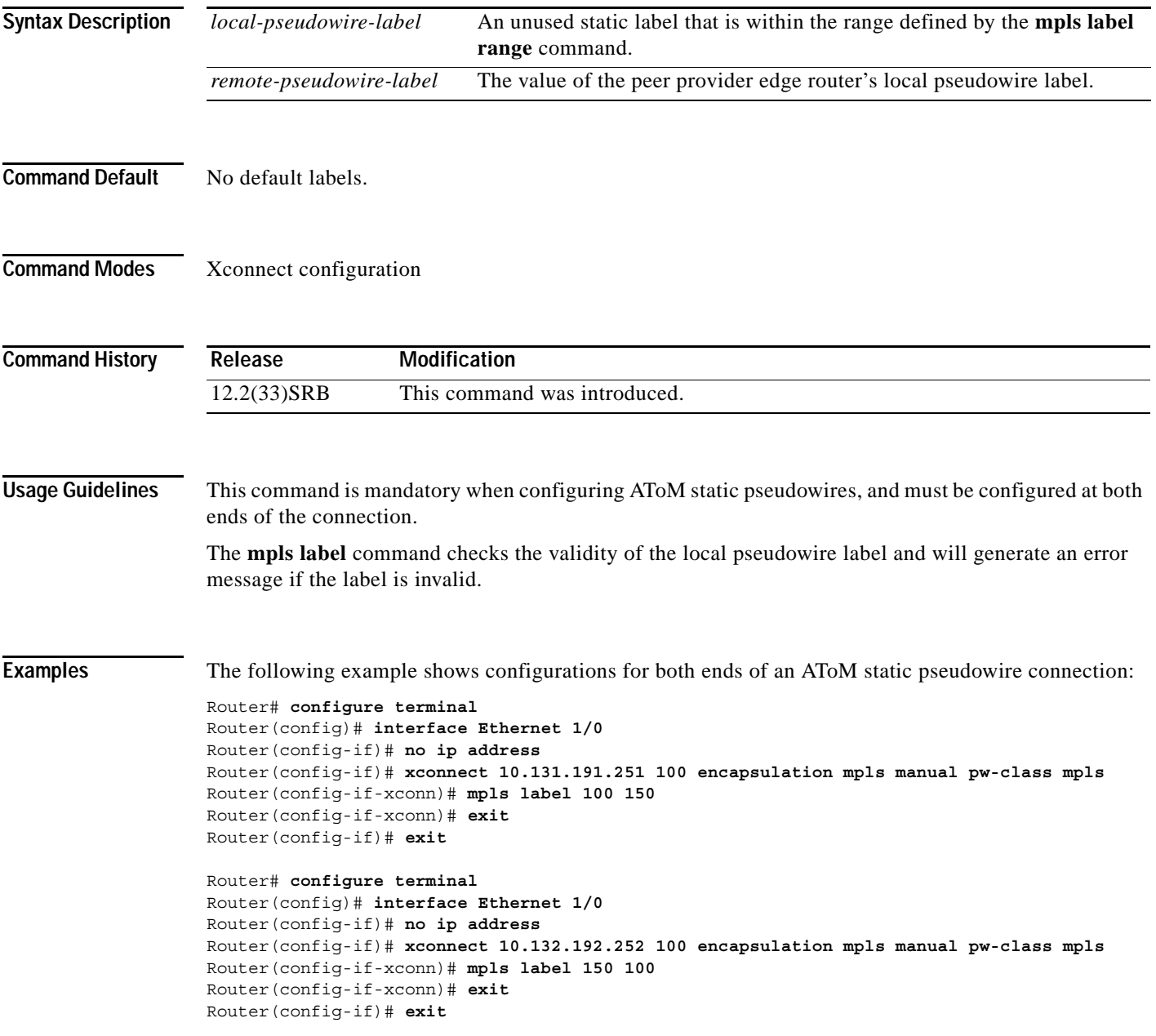

 $\mathsf I$ 

**The Co** 

### **Related Cor**

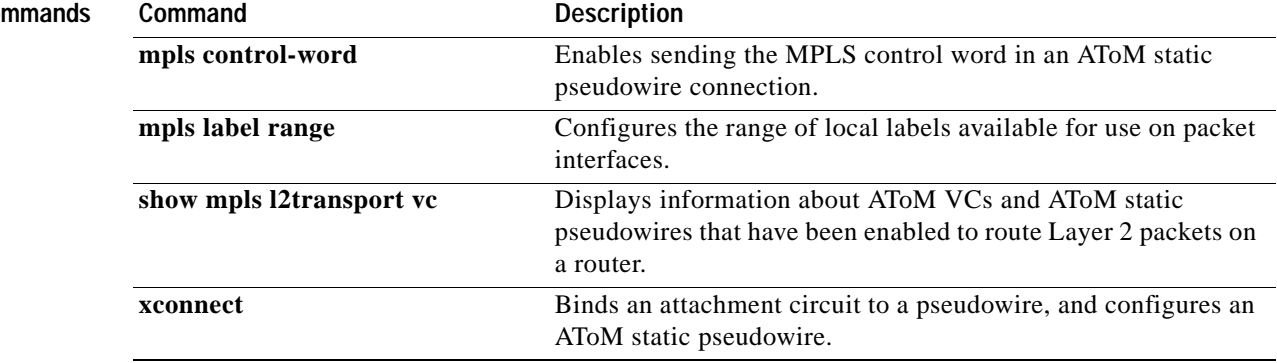

## <span id="page-12-0"></span>**show mpls l2transport vc**

To display information about Any Transport over MPLS (AToM) virtual circuits (VCs) and static pseudowires that have been enabled to route Layer 2 packets on a router, use the **show mpls l2transport vc** command in privileged EXEC mode.

**show mpls l2transport vc** [**vcid** *vc-id* | **vcid** *vc-id-min vc-id-max*] [**interface** *name* [*local-circuit-id*]] [**destination** *ip-address* | *name*] [**detail**]

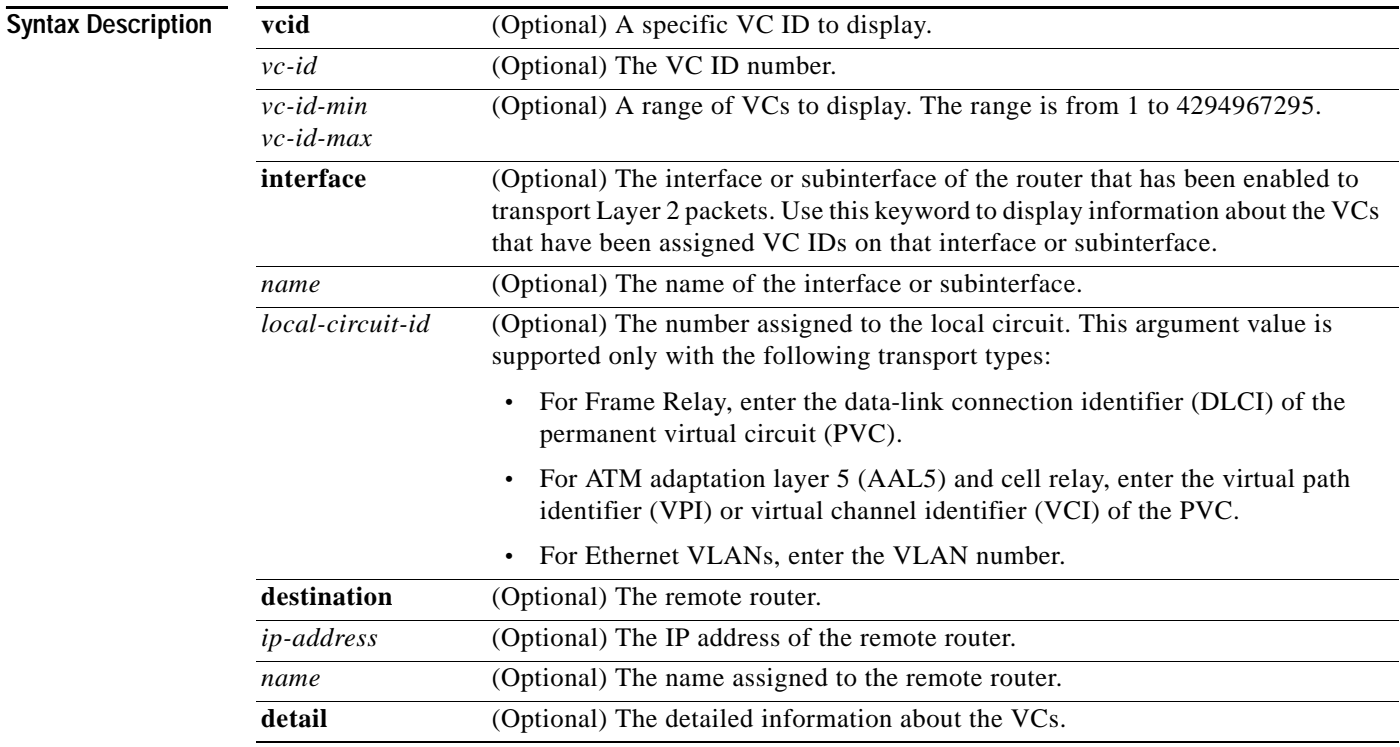

### **Command Modes** Privileged EXEC

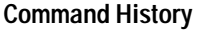

 $\sqrt{ }$ 

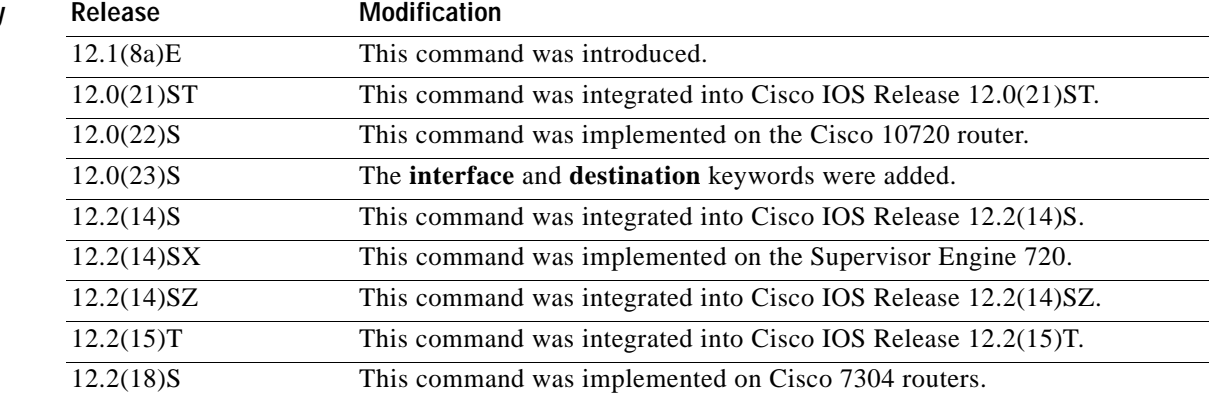

 $\mathbf I$ 

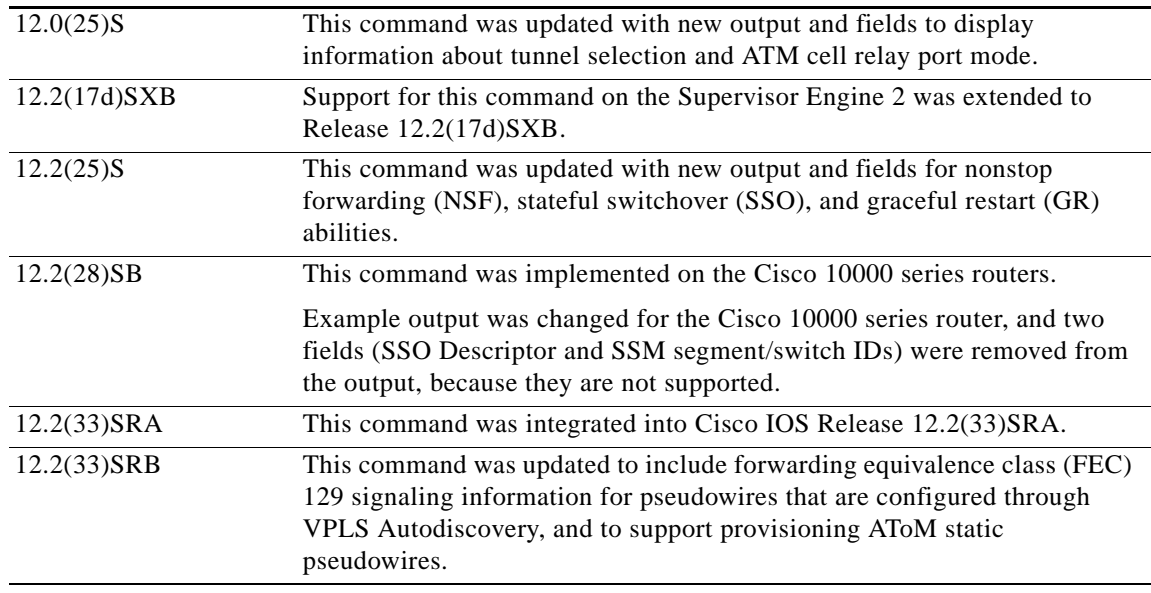

### **Usage Guidelines** If you do not specify any keywords or arguments, the command displays a summary of all the VCs.

**Examples** The output of the commands varies, depending on the type of Layer 2 packets being transported over the AToM VCs.

> The following sample output shows information about the interfaces and VCs that have been configured to transport various Layer 2 packets on the router:

Router# **show mpls l2transport vc**

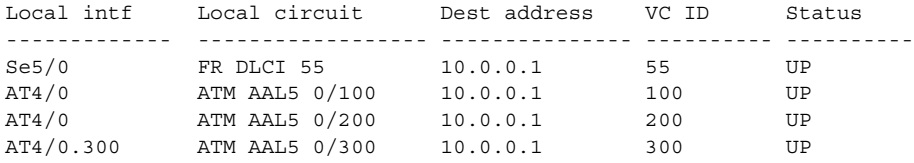

Table 1 describes the fields shown in the display.

 $\Gamma$ 

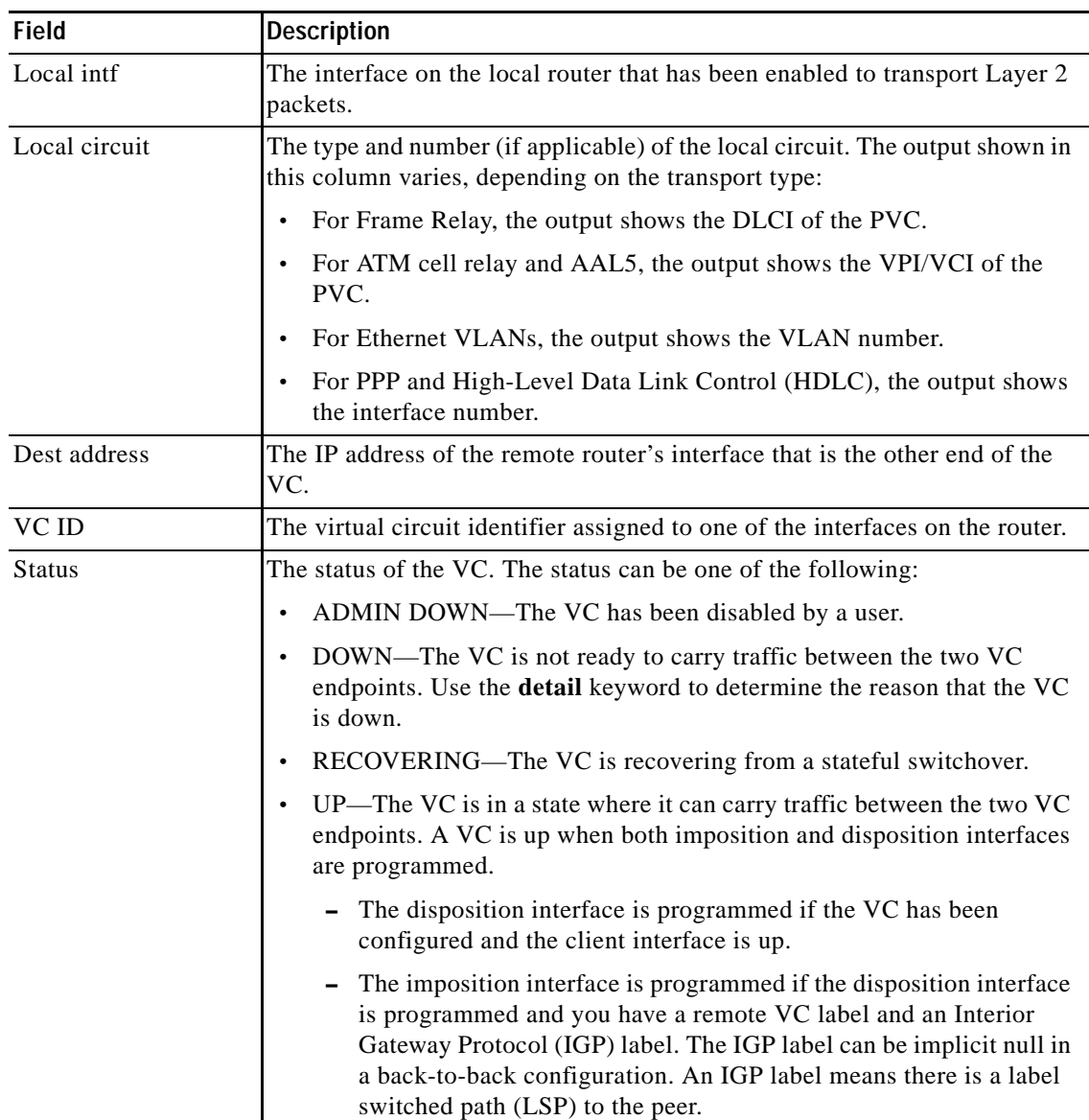

#### *Table 1 show mpls l2transport vc Field Descriptions*

The following example shows information about the NSF/SSO and graceful restart capability. The SSO portion indicates when checkpointing data has either been sent (on active) or received (on standby). When SSO data has not been successfully sent or has been released, the SSO information is not shown.

#### Router# **show mpls l2transport vc detail**

```
Local interface: Fa5/1/1.2 down, line protocol down, Eth VLAN 2 up
  Destination address: 10.55.55.2, VC ID: 1002, VC status: down
     Output interface: Se4/0/3, imposed label stack {16}
     Preferred path: not configured
     Default path: active
     Tunnel label: imp-null, next hop point2point
   Create time: 02:03:29, last status change time: 02:03:26
   Signaling protocol: LDP, peer 10.55.55.2:0 down
     MPLS VC labels: local 16, remote unassigned
```
Ι

```
 Group ID: local 0, remote unknown
    MTU: local 1500, remote unknown
    Remote interface description:
  Sequencing: receive disabled, send disabled
  SSO Descriptor: 10.55.55.2/1002, local label: 16
    SSM segment/switch IDs: 12290/8193, PWID: 8193
  VC statistics:
    packet totals: receive 0, send 0
 byte totals: receive 0, send 0
 packet drops: receive 0, send 0
```
The following example shows information provided when an AToM static pseudowire has been provisioned and the **show mpls l2transport vc detail** command is used to check the configuration. The Signaling protocol field specifies Manual, because a directed control protocol such as Label Distribution Protocol (LDP) cannot be used to exchange parameters on static pseudowires. The remote interface description field seen for nonstatic pseudowire configurations is not displayed, because remote information is exchanged using signaling between the PEs and this is not done on static pseudowires.

```
Router# show mpls l2transport vc detail
```

```
Local interface: Et1/0 up, line protocol up, Ethernet up
    Destination address: 10.1.1.2, VC ID: 100, VC status: up
      Output interface: Et2/0, imposed label stack {10003 150}
      Preferred path: not configured
      Default path: active
      Next hop: 10.0.0.2
    Create time: 00:18:57, last status change time: 00:16:10
    Signaling protocol: Manual
      MPLS VC labels: local 100, remote 150
      Group ID: local 0, remote 0
      MTU: local 1500, remote 1500
      Remote interface description:
    Sequencing: receive disabled, send disabled
    VC statistics:
      packet totals: receive 219, send 220
      byte totals: receive 20896, send 26694
      packet drops: receive 0, send 0
```
Table 2 describes the significant fields shown in the displays.

| <b>Field</b>        | <b>Description</b>                                                                                                    |
|---------------------|----------------------------------------------------------------------------------------------------|
| Local interface     | Interface on the local router that has been enabled to send and receive<br>Layer 2 packets. The interface varies, depending on the transport type. The<br>output also shows the status of the interface. |
| line protocol       | Status of the line protocol on the edge-facing interface.                                                                                                    |
| Destination address | IP address of the remote router specified for this VC. You specify the<br>destination IP address as part of the mpls 12transport route command.                                                          |
| VC ID               | Virtual circuit identifier assigned to the interface on the router.                                                                                                    |

*Table 2 show mpls l2transport vc detail Field Descriptions*

 $\mathbf{I}$ 

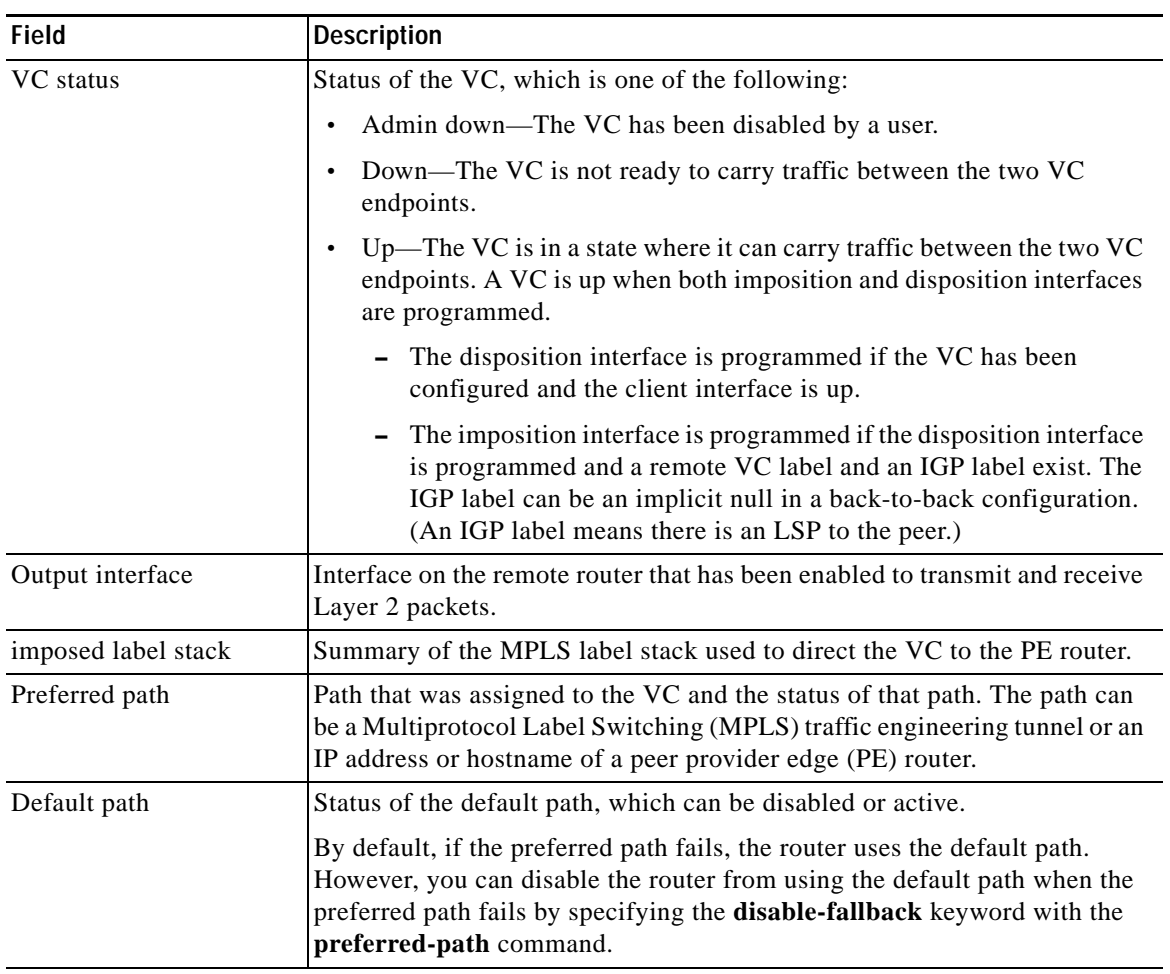

### *Table 2 show mpls l2transport vc detail Field Descriptions (continued)*

 $\mathsf I$ 

H

![](_page_17_Picture_172.jpeg)

![](_page_17_Picture_173.jpeg)

 $\mathbf I$ 

![](_page_18_Picture_158.jpeg)

#### *Table 2 show mpls l2transport vc detail Field Descriptions (continued)*

The following example shows the command output of the **show mpls l2transport vc detail** command with when VPLS Autodiscovery has configured the VPLS pseudowires. The output that is specific to VPLS Autodiscovery is show in bold.

```
Router# show mpls l2transport vc detail
```

```
Local interface: VFI my_test VFI up
  MPLS VC type is VFI, interworking type is Ethernet
   Destination address: 10.3.3.1, VC ID: 123456, VC status: up
     Next hop PE address: 10.55.55.2
     Output interface: Et3/0, imposed label stack {17 19}
     Preferred path: not configured 
     Default path: 
     Next hop: 10.1.0.2
   Create time: 2d05h, last status change time: 2d05h
Signaling protocol: LDP, peer 10.55.55.2:0 up
     MPLS VC labels: local 21, remote 19 
     AGI: type 1, len 8, 0000 3333 4F4E 44C4
     Local AII: type 1, len 4, 0909 0909 (10.9.9.9)
     Remote AII: type 1, len 4, 0303 0301 (10.3.3.3)
     Group ID: local 0, remote 0
     MTU: local 1500, remote 1500
     Remote interface description: 
   Sequencing: receive disabled, send disabled
   VC statistics:
     packet totals: receive 22611, send 22611
     byte totals: receive 2346570, send 2853581
     packet drops: receive 0, send 0
```
Table 3 describes the fields shown in the display.

 $\mathsf I$ 

![](_page_19_Picture_69.jpeg)

### *Table 3 show mpls l2transport vc detail Field Descriptions for VPLS Autodiscovery*

### **Related Commands**

![](_page_19_Picture_70.jpeg)

### <span id="page-20-0"></span>**xconnect**

To bind an attachment circuit to a pseudowire, and to configure an Any Transport over MPLS (AToM) static pseudowire, use the **xconnect** command in one of the supported configuration modes. To restore the default values, use the **no** form of this command.

**xconnect** *peer-ip-address vc-id* **encapsulation** {**l2tpv3** [**manual**] | **mpls** [**manual**] } [**pw-class** *pw-class-name*] [**sequencing** {**transmit** | **receive** | **both**}]

**no xconnect**

![](_page_20_Picture_199.jpeg)

**Command Default** The attachment circuit is not bound to the pseudowire.

**Command Modes** Connect configuration Interface configuration l2transport configuration (for ATM)

 $\Gamma$ 

Ι

### **Command History**

![](_page_21_Picture_211.jpeg)

**Usage Guidelines** The combination of the *peer-ip-address* and *vcid* arguments must be unique on the router. Each xconnect configuration must have a unique combination of *peer-ip-address* and *vcid* configuration.

![](_page_21_Picture_6.jpeg)

**Note** If the remote router is a Cisco 12000 series Internet router, the *peer-ip-address* argument must specify a loopback address on that router.

The same *vcid* value that identifies the attachment circuit must be configured using the **xconnect** command on the local and remote PE router. The VC ID creates the binding between a pseudowire and an attachment circuit.

With the introduction of VPLS Autodiscovery in Cisco IOS Release 12.2(33)SRB, the remote router ID need not be the LDP router ID. The address you specify can be any IP address on the peer, as long as it is reachable. When VPLS Autodiscovery discovers peer routers for the VPLS, the peer router addresses might be any routable address.

![](_page_21_Picture_10.jpeg)

**Note** The VPLS Autodiscovery feature is not supported with L2TPv3.

For L2TPv3, to manually configure the settings used in the attachment circuit, use the **manual** keyword in the **xconnect** command. This configuration is called a static session. The router is placed in xconnect configuration mode, and you can then configure the following options:

- **•** Local and remote session identifiers (using the **l2tp id** command) for local and remote PE routers at each end of the session.
- **•** Size of the cookie field used in the L2TPv3 headers of incoming (sent) packets from the remote PE peer router (using the **l2tp cookie local** command).
- Size of the cookie field used in the L2TPv3 headers of outgoing (received) L2TP data packets (using the **l2tp cookie remote** command).
- **•** Interval used between sending hello keepalive messages (using the **l2tp hello** command).

For L2TPv3, if you do not enter the **encapsulation l2tpv3 manual** keywords in the **xconnect** command, the data encapsulation type for the L2TPv3 session is taken from the encapsulation type configured for the pseudowire class specified with the **pseudowire-class** *pw-class-name* command.

The **pw-class** keyword with the *pw-class-name* value binds the xconnect configuration of an attachment circuit to a specific pseudowire class. In this way, the pseudowire class configuration serves as a template that contains settings used by all attachment circuits bound to it with the **xconnect** command.

Software prior to Cisco IOS software release 12.33(SRB) configured pseudowires dynamically using Label Distribution Protocol (LDP) or another directed control protocol to exchange the various parameters required for these connections. In environments that do not or cannot use directed control protocols, the **xconnect** command allows provisioning an AToM static pseudowire. Use the **manual** keyword in the **xconnect** command to place the router in xconnect configuration mode. MPLS pseudowire labels are configured using the **mpls label** and (optionally) **mpls control-word** commands in xconnect configuration mode.

```
Examples The following example configures xconnect service for an Ethernet interface by binding the Ethernet 
                    circuit to the pseudowire named 123 with a remote peer 10.0.3.201. The configuration settings in the 
                    pseudowire class named vlan-xconnect are used.
```

```
Router(config)# interface Ethernet0/0.1
Router(config-if)# xconnect 10.0.3.201 123 pw-class vlan-xconnect
```
The following example enters xconnect configuration mode and manually configures L2TPv3 parameters for the attachment circuit:

```
Router(config)# interface Ethernet 0/0
Router(config-if)# xconnect 10.0.3.201 123 encapsulation l2tpv3 manual pw-class ether-pw
Router(config-if-xconn) l2tp id 222 111
Router(config-if-xconn) l2tp cookie local 4 54321
Router(config-if-xconn) l2tp cookie remote 4 12345
Router(config-if-xconn) l2tp hello l2tp-defaults
```
The following example enters xconnect configuration mode and manually configures an AToM static pseudowire. The example shows the configuration for only one side of the connection; the configurations on each side of the connection must be symmetrical.

```
Router# configure terminal
Router(config)# interface Ethernet 1/0
Router(config-if)# no ip address
Router(config-if)# xconnect 10.131.191.251 100 encapsulation mpls manual pw-class mpls
Router(config-if-xconn)# mpls label 100 150
Router(config-if-xconn)# exit
Router(config-if)# exit
```
![](_page_22_Picture_206.jpeg)

H

 $\mathsf I$ 

![](_page_23_Picture_40.jpeg)

## <span id="page-24-0"></span>**Feature Information for AToM Static Pseudowire Provisioning**

[Table 4](#page-24-1) lists the release history for this feature.

Not all commands may be available in your Cisco IOS software release. For release information about a specific command, see the command reference documentation.

Use Cisco Feature Navigator to find information about platform support and software image support. Cisco Feature Navigator enables you to determine which Cisco IOS and Catalyst OS software images support a specific software release, feature set, or platform. To access Cisco Feature Navigator, go to <http://www.cisco.com/go/cfn>. An account on Cisco.com is not required.

![](_page_24_Picture_5.jpeg)

Note [Table 4](#page-24-1) lists only the Cisco IOS software release that introduced support for a given feature in a given Cisco IOS software release train. Unless noted otherwise, subsequent releases of that Cisco IOS software release train also support that feature.

### <span id="page-24-1"></span>*Table 4 Feature Information for AToM Static Pseudowire Provisioning*

![](_page_24_Picture_136.jpeg)

CCVP, the Cisco logo, and Welcome to the Human Network are trademarks of Cisco Systems, Inc.; Changing the Way We Work, Live, Play, and Learn is a service mark of Cisco Systems, Inc.; and Access Registrar, Aironet, Catalyst, CCDA, CCDP, CCIE, CCIP, CCNA, CCNP, CCSP, Cisco, the Cisco Certified Internetwork Expert logo, Cisco IOS, Cisco Press, Cisco Systems, Cisco Systems Capital, the Cisco Systems logo, Cisco Unity, Enterprise/Solver, EtherChannel, EtherFast, EtherSwitch, Fast Step, Follow Me Browsing, FormShare, GigaDrive, HomeLink, Internet Quotient, IOS, iPhone, IP/TV, iQ Expertise, the iQ logo, iQ Net Readiness Scorecard, iQuick Study, LightStream, Linksys, MeetingPlace, MGX, Networkers, Networking Academy, Network Registrar, PIX, ProConnect, ScriptShare, SMARTnet, StackWise, The Fastest Way to Increase Your Internet Quotient, and TransPath are registered trademarks of Cisco Systems, Inc. and/or its affiliates in the United States and certain other countries.

All other trademarks mentioned in this document or Website are the property of their respective owners. The use of the word partner does not imply a partnership relationship between Cisco and any other company. (0711R)

Any Internet Protocol (IP) addresses used in this document are not intended to be actual addresses. Any examples, command display output, and figures included in the document are shown for illustrative purposes only. Any use of actual IP addresses in illustrative content is unintentional and

 $\mathsf I$ 

coincidental.

© 2007 Cisco Systems, Inc. All rights reserved.